## **ProDigital PD-USB60 Installation Guide**

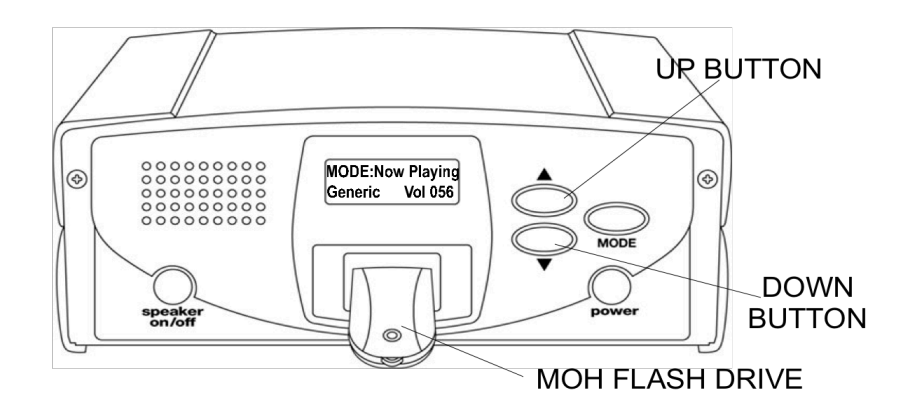

The PD-USB60 system will stop playing if you remove the MOH Drive from the player. Inserting the MOH Drive will restart the message within 15 seconds.

- 1.Wall Mounting: Mount the PD-USB60 mounting bracket to a clean, dry surface using the screws supplied with your player.
- 2.Shelf Mounting: Apply the non-marring feet to the bottom of the player.
- 3.Using the supplied audio cable connect the 600 ohm audio output on the digital player to the music on hold jack located on the key service unit.
- 4.Connect the AC wall transformer to the power jack on the digital player and plug the transformer into the wall outlet.
- 5.Insert MOH Flash Drive into the front of the PD-USB60.
- 6.Press the power button. The audio will start playing in about 10 to 15 seconds. The audio may be previewed by turning the speaker on. Always turn speaker off for normal use.
- 7.Use the UP or DOWN button on the front of the PD-USB60 to adjust the volume to the desired level.

**MODENow Playing** Generic Vol 056

8.EQ Control (Treble): From the main menu (Mode: Now Playing) Press the MODE button once and use the UP and DOWN arrow buttons to increase or decrease the treble, press the MODE button to save the setting or the USB60 will auto-save in 10 seconds.

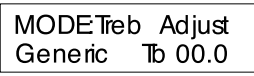

9.EQ Control (Bass): From the main menu (Mode: Now Playing) Press the MODE button twice and use the UP and DOWN arrow buttons to increase or decrease the bass, press the MODE button to save the setting or the USB60 will auto-save in 10 seconds.

## **New Message**

- 1.Remove the USB FLASH DRIVE from the PD-USB60 player. Insert the USB FLASH DRIVE into the USB port of any computer that contains the new message or messages to be transferred. A USB extension cable is included. If needed, simply plug it into the USB port of your computer and Velcro the end to any convenient place.
- 2.Double click on My Computer, double click on the MOH DRIVE to display its contents. If "MOH Drive" is not in the list, remove (wait 5 seconds) and re-insert the drive.
- 3.Delete any unwanted messages on the MOH DRIVE.
- 4.Drag and drop or copy and paste any new message file to the MOH DRIVE.
- **5.**Take the USB FLASH DRIVE back to the PD-USB60 and insert the drive into the player. The new message will start playing in about 5 to 10 seconds.

## **Message Control**

If you wish to store multiple messages on the MOH Flash Drive: From the main menu (Mode: Now Playing) Press the mode button and hold, press the up arrow button and hold, release the mode button then release the up button. This procedure will take you to the message control menu.

MODEEdit List Generic Mute

Use the down arrow button to scroll through the messages saved on your "MOH Drive" and locate the one you want to play. When located simply press the up arrow button once. This will change the message from mute to play.

MODEEdit List Generic  $\mathsf{Pay}$ 

You have now selected this message. In about 10 seconds the USB60 player will save your setting and start playing.

**Note: In this mode the USB60 will stop playing audio until a new message is selected, this is normal**.